IBM WebSphere Commerce - Express

# Iniciação Rápida para Windows 2000

*Versão 5.5*

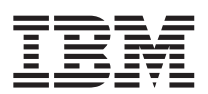

IBM WebSphere Commerce - Express

# Iniciação Rápida para Windows 2000

*Versão 5.5*

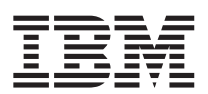

#### **Nota:**

Antes de utilizar estas informações e o produto suportado por elas, leia as informações gerais nos ["Avisos"](#page-44-0) na [página](#page-44-0) 39

#### **Primeira Edição, Setembro de 2003**

Esta edição aplica-se ao WebSphere Commerce - Express Versão 5.5 e a todos os releases subseqüentes. Assegure-se de que esteja utilizando a edição correta para o nível do produto.

Solicite publicações através de um representante autorizado IBM ou filial IBM que atenda sua localidade.

A IBM agradece seus comentários. Você pode enviar seus comentários utilizando o formulário de feedback on-line da documentação do IBM WebSphere Commerce, disponível no seguinte URL:

[http://www.ibm.com/software/webservers/commerce/rcf.html](http://www.ibm.com/software/commerce/rcf.html)

Quando o Cliente envia seus comentários, concede direitos não-exclusivos à IBM para usá-los ou distribuí-los da maneira que achar conveniente, sem que isso implique em qualquer compromisso ou obrigação para com o Cliente.

**© Copyright International Business Machines Corporation 1996, 2003. Todos os direitos reservados.**

# **Índice**

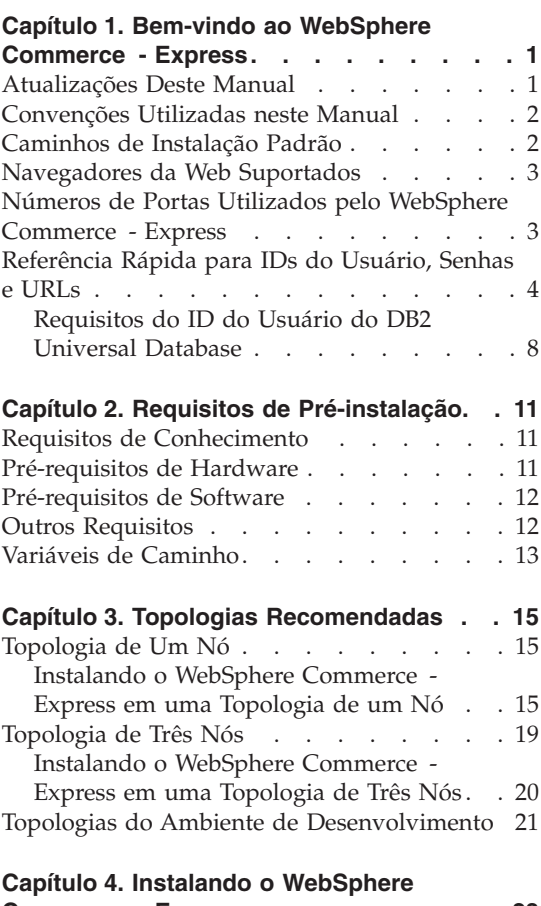

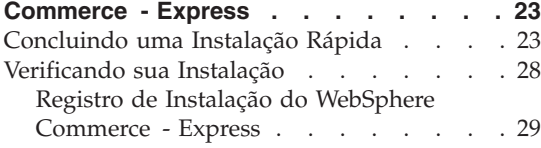

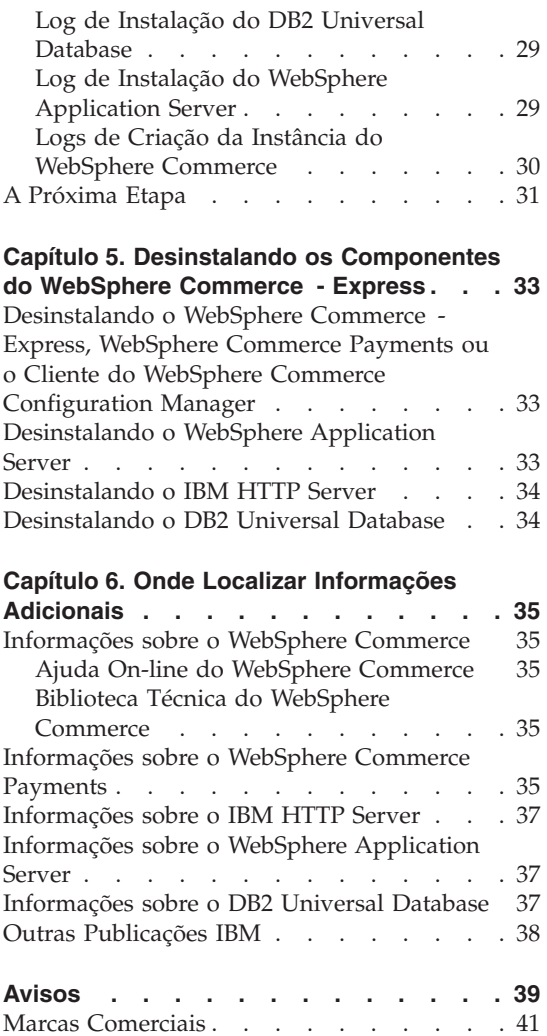

## <span id="page-6-0"></span>**Capítulo 1. Bem-vindo ao WebSphere Commerce - Express**

Este manual descreve como instalar e configurar os componentes principais do WebSphere Commerce - Express Versão 5.5 em uma única máquina. Destina-se a administradores do sistema ou demais responsáveis envolvidos na execução de tarefas de instalação e configuração. Para obter cenários de configuração mais avançados, consulte o *WebSphere Commerce - Express Installation Guide*.

#### **Importante**

A menos que indicado de outra maneira, todas as referências ao *WebSphere Commerce* neste manual se referem ao WebSphere Commerce - Express.

Para obter instruções sobre a instalação e a configuração do WebSphere Commerce - Express Developer Edition, consulte o *WebSphere Commerce - Express Developer Edition Installation Guide*.

#### **Atualizações Deste Manual**

Este Guia de Instalação e as versões atualizadas deste Guia de Instalação estão disponíveis como arquivos PDF no Web site da Biblioteca Técnica do WebSphere Commerce:

<http://www.ibm.com/software/commerce/library/>

Para obter informações adicionais sobre o WebSphere Commerce - Express, consulte os Web sites a seguir:

<http://www.ibm.com/software/genservers/commerce/express/>

Para obter informações adicionais de suporte, consulte o site de Suporte do WebSphere Commerce:

<http://www.ibm.com/software/commerce/support/>

Para saber mais sobre as alterações mais recentes no produto, consulte o arquivo LEIA-ME atualizado do produto na raiz do CD 1 do WebSphere Commerce - Express, que está disponível também a partir do Web site do WebSphere Commerce Technical Library

<http://www.ibm.com/software/commerce/library/>

<span id="page-7-0"></span>Se você estiver fazendo a instalação em um sistema que tenha o WebSphere Commerce Versão 5.4 Professional Entry Edition, consulte *WebSphere Commerce - Express Migration Guide*.

Atualizações da última versão deste documento são identificadas por caracteres de revisão contidos na margem. Este manual utiliza as seguintes convenções para caracteres de revisão:

- v O caractere ″+″ identifica atualizações feitas na versão atual deste documento.
- v O caractere ″|″ identifica quaisquer atualizações feitas em versões anteriores deste documento.

## **Convenções Utilizadas neste Manual**

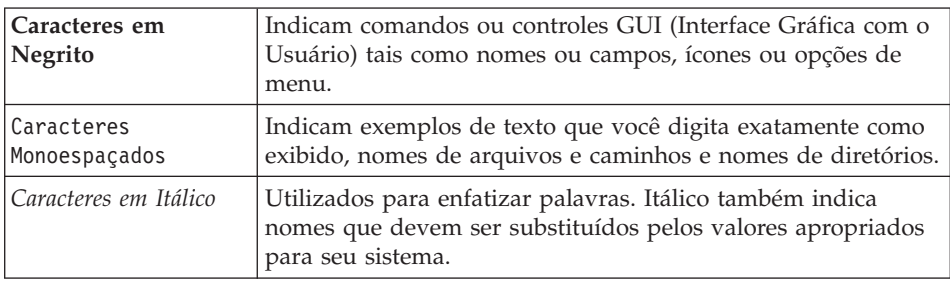

Este manual utiliza as seguintes convenções:

## **Caminhos de Instalação Padrão**

Quando este manual faz referência a caminhos de instalação, ele utiliza os seguintes nomes de caminho padrão:

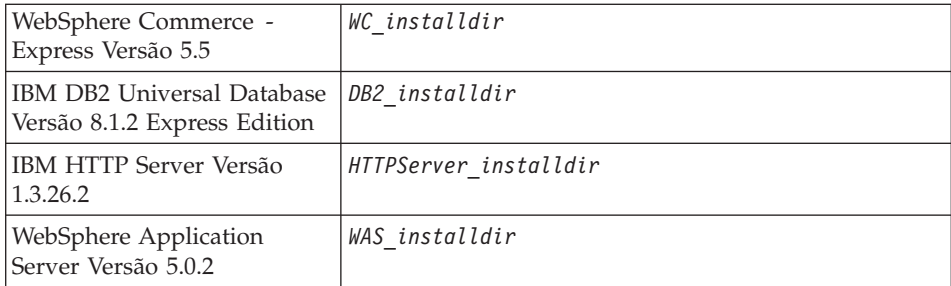

Consulte "Variáveis de [Caminho"](#page-18-0) na página 13 para obter informações adicionais sobre como este manual refere-se aos caminhos de instalação dos vários produtos instalados.

## <span id="page-8-0"></span>**Navegadores da Web Suportados**

Você pode acessar apenas as ferramentas e a ajuda on-line do WebSphere Commerce utilizando o Microsoft Internet Explorer 6.0, a partir de uma máquina que execute o sistema operacional Windows na mesma rede que a máquina do WebSphere Commerce. É necessário utilizar a versão completa do Internet Explorer 6.0 (também conhecida como Internet Explorer 6.0 Service Pack 1 e Ferramentas da Internet) ou superior com as últimas atualizações críticas de segurança da Microsoft — visto que as versões anteriores não suportam a funcionalidade completa das ferramentas do WebSphere Commerce.

Os compradores podem acessar os Web sites utilizando qualquer um dos seguintes navegadores Web, os quais foram testados com o WebSphere Commerce:

- AOL 7 ou acima para Windows
- Microsoft Internet Explorer:
	- Versão 5.5 ou superior para Windows
	- Versão 5 ou superior para Macintosh
- Mozilla Versão 1.0 ou superior
- Netscape Versão 6.0 ou superior
- Netscape Navigator Versão 4.6 ou superior

## **Números de Portas Utilizados pelo WebSphere Commerce - Express**

A seguir está uma lista dos números de portas padrão utilizadas pelo WebSphere Commerce ou por seus produtos componentes. Assegure-se de que estas portas não sejam utilizadas por aplicativos não-WebSphere Commerce. Se você possuir um firewall configurado no sistema, assegure-se de poder acessar estas portas.

## **Nº da Porta**

#### **Utilizada Por**

- **80** IBM HTTP Server.
- **389** LDAP (Lightweight Directory Access Protocol) Directory Server.
- **443** IBM HTTP Server porta segura. Esta porta segura requer SSL.
- **1099** Servidor do WebSphere Commerce Configuration Manager.
- **2809** Endereço Bootstrap do WebSphere Application Server.
- **5432** Servidor não seguro do WebSphere Commerce Payments.
- **5433** Servidor seguro do WebSphere Commerce Payments. Esta porta segura requer SSL.
- <span id="page-9-0"></span> Servidor de Serviço de Mensagens Java Interno do WebSphere Application Server.
- Endereço enfileirado do servidor de Serviço de Mensagens do WebSphere Application Server Java.
- Endereço direto de Serviço de Mensagens do WebSphere Application Server Java.
- Endereço do cliente DRS do WebSphere Application Server.
- WebSphere Commerce Accelerator. Esta porta segura requer SSL.
- WebSphere Commerce Administration Console. Esta porta segura requer SSL.
- WebSphere Commerce Organization Administration Console. Esta porta segura requer SSL.
- Porta de Administração do IBM HTTP Server.
- Endereço do WebSphere Application Server SOAP Connector.
- Porta Segura do WebSphere Application Server Administration Console. Esta porta segura requer SSL.
- Transporte HTTP do WebSphere Application Server.
- Porta do WebSphere Application Server Administration Console.
- Porta de Transporte HTTPS do WebSphere Application Server.
- Serviço de Associação Segura do WebSphere Application Server.
- Porta Segura Comum do WebSphere Application Server.
- Porta Segura Comum do WebSphere Application Server.
- Porta do servidor DB2.

#### **ou superior**

Comunicações TCP/IP do DB2.

## **Referência Rápida para IDs do Usuário, Senhas e URLs**

A administração no ambiente do WebSphere Commerce exige uma variedade de IDs do usuário. Esses IDs do usuário, juntamente com suas autoridades de requisito, estão descritos na tabela abaixo. Para os IDs do usuário do WebSphere Commerce, são identificadas as senhas padrão.

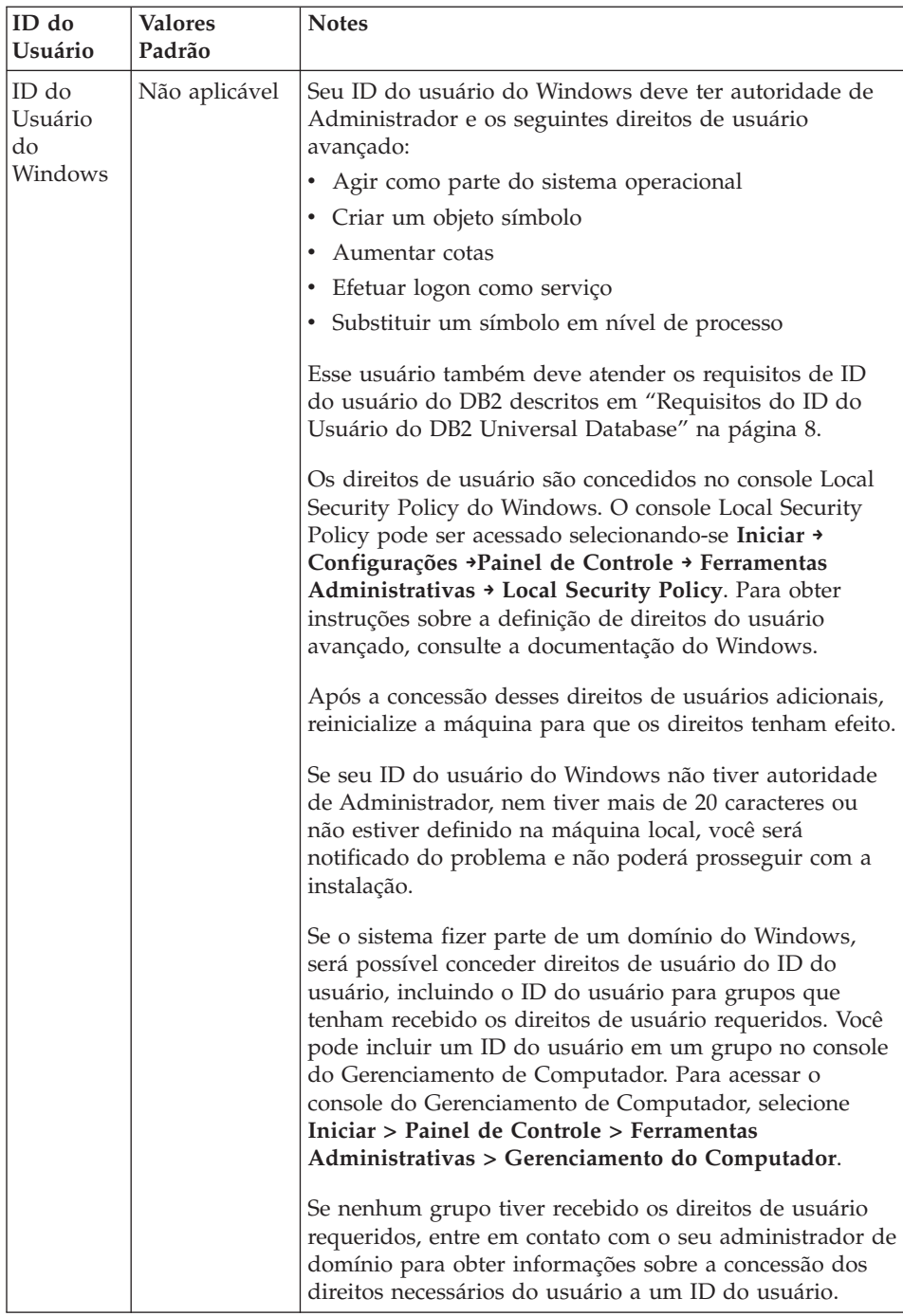

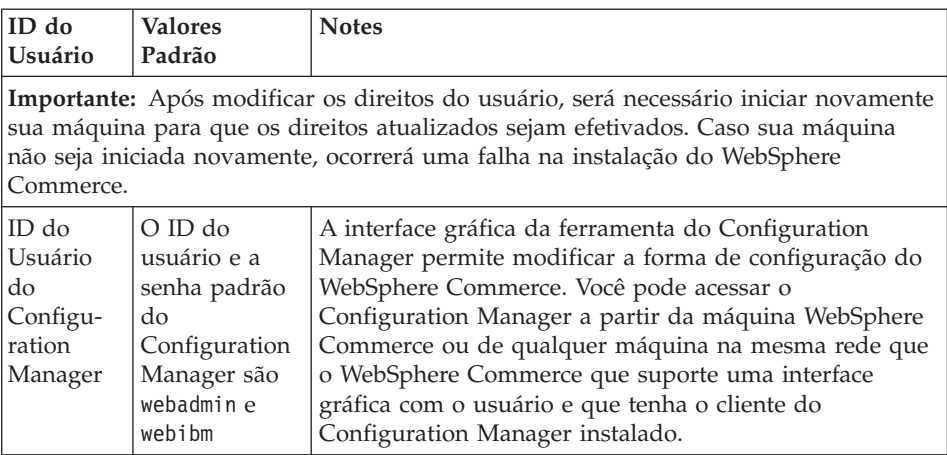

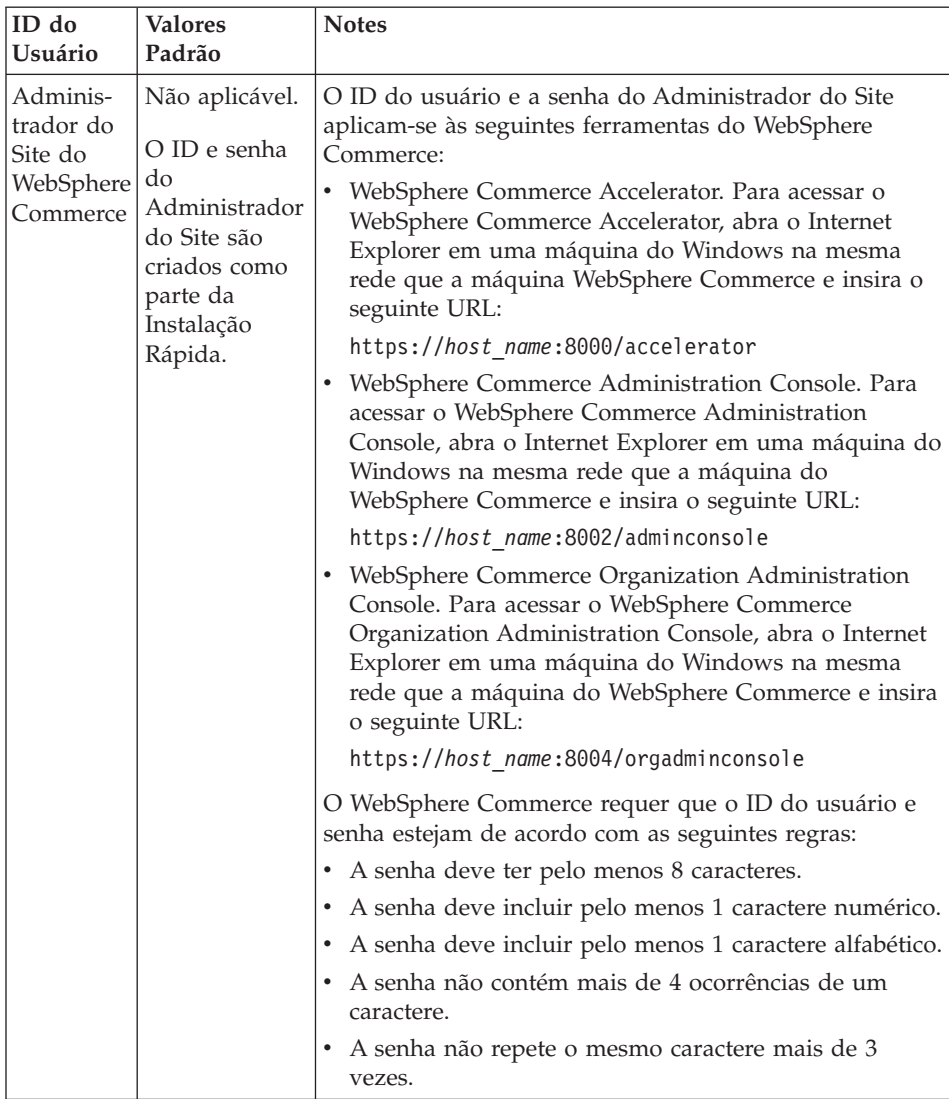

<span id="page-13-0"></span>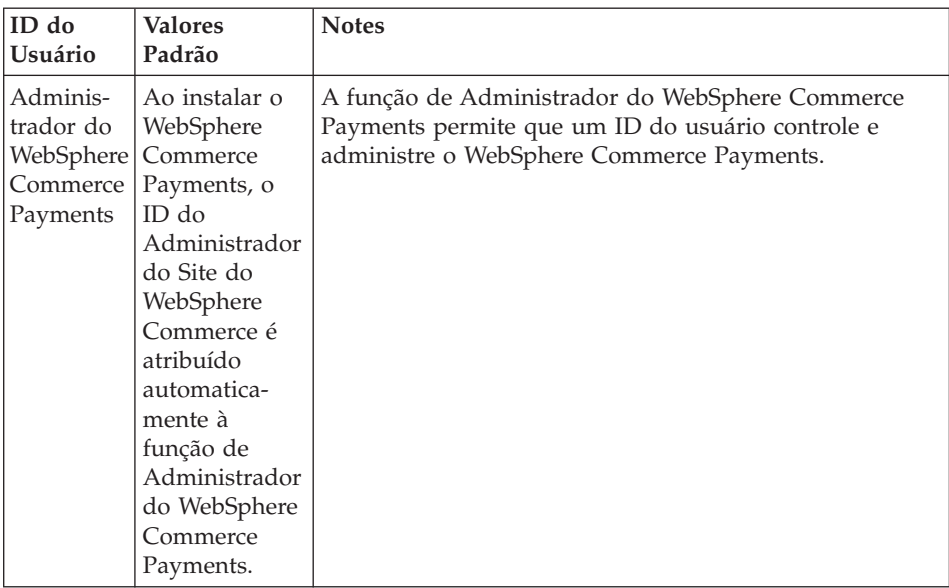

## **Requisitos do ID do Usuário do DB2 Universal Database**

O DB2 requer que os IDs e senhas do usuário para os administradores do banco de dados e usuários do banco de dados se adéqüem às seguintes regras:

- v Um ID do usuário não pode conter mais de 20 caracteres.
- v Uma senha não pode conter mais de 14 caracteres.
- Podem conter apenas os caracteres de A a Z, a a z, 0 a 9,  $\omega$ , #,  $\frac{1}{2}$  e \_.
- Não podem começar com um caractere de sublinhado (\_).
- v O ID do usuário não pode ser nenhum dos seguintes, em letras maiúsculas, minúsculas ou ambas: USERS, ADMINS, GUESTS, PUBLIC, LOCAL.
- v O ID do usuário não pode iniciar com nenhuma das seguintes opções, em letras maiúsculas, minúsculas ou ambas: IBM, SQL, SYS.
- v O ID do usuário não pode ser igual a nenhum nome de serviço do Windows.
- v O ID do usuário deve ser definido na máquina local e pertencer ao grupo do Administrador local.
- v O ID do usuário deve ter os seguintes direitos de usuário avançado:
	- Agir como parte do sistema operacional
	- Criar um objeto símbolo
	- Aumentar cotas
	- Efetuar logon como serviço
	- Substituir um símbolo em nível de processo

Após definir esses direitos de usuário, certifique-se de reinicializar a máquina, de forma que os direitos passem a ter efeito.

# <span id="page-16-0"></span>**Capítulo 2. Requisitos de Pré-instalação**

Esta seção descreve as etapas que devem ser executadas antes de instalar o WebSphere Commerce - Express.

#### **Importante**

Você *deve* concluir as etapas de pré-instalação para assegurar que a instalação seja bem-sucedida.

## **Requisitos de Conhecimento**

Para instalar e configurar o WebSphere Commerce - Express, é necessário que você tenha conhecimento sobre o seguinte:

- v Computadores pessoais e seu sistema operacional
- Internet
- v Operação e manutenção do servidor Web
- IBM DB2 Universal Database
- v Comandos básicos do sistema operacional

Para criar e personalizar sua loja, é necessário conhecer o seguinte:

- WebSphere Application Server
- IBM DB2 Universal Database
- HTML e XML
- SQL (Structured Query Language)
- Programação Java

Para obter informações sobre o desenvolvimento da fachada da loja e recursos de dados da loja, consulte o *WebSphere Commerce Store Development Guide*. Para obter informações sobre o desenvolvimento ou a personalização da lógica de negócios (ou lógica de negócios de back office), consulte o documento *WebSphere Commerce Programming Guide and Tutorials*.

#### **Pré-requisitos de Hardware**

Assegure-se de atender os seguintes requisitos mínimos de hardware antes de instalar o WebSphere Commerce - Express:

<span id="page-17-0"></span>É necessário um computador pessoal compatível com IBM Pentium III 733 MHz dedicado (é recomendável superior para um ambiente de produção) com:

- v Um mínimo de 1 GB de memória RAM (Memória de Acesso Aleatório) por processador. Cada instância adicional do WebSphere Commerce ou do WebSphere Commerce Payments requererá 512 MB de RAM adicionais por instância.
- v Um mínimo de 2 GB de espaço livre em disco em sua unidade de destino da instalação. Você também precisará de 300 MB adicionais na unidade C:. Se a sua máquina estiver formatada com o particionamento FAT e a partição tiver mais de 1.024 GB, será necessário o dobro do espaço livre em disco. A instalação verificará o espaço livre em disco adequado e avisará você se não houver espaço suficiente.
- v Dobre a quantidade de espaço de paginação de acordo com a quantidade de RAM (por exemplo, 512 MB de RAM deve ter 1024 MB de espaço de paginação). Esta é ajustada através das Opções de Desempenho no painel Avançado das Propriedades do Sistema do Windows.
- Uma unidade de CD-ROM.
- v Um monitor capaz de exibir elementos gráficos, com uma profundidade de cor de pelo menos 256 cores.
- v Um mouse ou outro dispositivo indicador.
- Uma placa de LAN (Rede Local).

## **Pré-requisitos de Software**

Assegure-se de atender os requisitos mínimos de software antes de instalar o WebSphere Commerce:

• Windows 2000 Server ou Advanced Server Edition, com o Service Pack 3 instalado. Você pode obter o último service pack no Web site da [Microsoft](http://www.microsoft.com) [Corporation](http://www.microsoft.com) (http://www.microsoft.com).

## **Outros Requisitos**

Você também deve fazer o seguinte antes de instalar o WebSphere Commerce:

- v Se tiver algum aplicativo sendo executado, pare-o. Será necessário iniciar novamente sua máquina durante o processo de instalação, que poderá fazer com que os aplicativos em execução percam dados.
- v Assegure-se de que quaisquer servidores Lotus Notes, servidores da Web, servidores de aplicativo Java e quaisquer processos Java não essenciais sejam parados antes de instalar o WebSphere Commerce.
- v Assegure-se de que quaisquer outros instaladores do InstallShield MultiPlatform tenham sido concluídos ou parados antes de instalar o WebSphere Commerce
- <span id="page-18-0"></span>• Desinstale o IIS (Internet Information Services) ou pare os seguintes serviços:
	- Serviço Administrativo do IIS
	- Serviço de Publicação da World Wide Web
	- SMTP (Simple Mail Transport Protocol)

Você também deve definir esses serviços como desativados, em vez de manuais ou automáticos, para que não sejam iniciados quando iniciar novamente o sistema

As definições de serviço são alteradas no painel Serviços. Para acessar o painel Serviços, selecione **Iniciar → Configurações → Painel de Controle → Ferramentas Administrativas → Serviços**.

v Como o WebSphere Commerce utiliza endereços IP e nomes de hosts, o endereço IP em seu sistema deve servir como nome de host. Para determinar seu endereço IP, abra uma janela de comando e digite: nslookup *host\_name*

O resultado esperado é uma resposta do endereço IP correto.

- v Assegure-se de que o sistema possa ser atingido a partir de outros computadores na rede executando ping do nome do host completo da máquina em que o WebSphere Commerce - Express está sendo instalado.
- v Assegure-se de que o nome do host esteja completo em um domínio.
- v Assegure-se de que o nome do host do seu servidor Web não contenha sublinhado ( \_ ). O IBM HTTP Server não suporta máquinas com um sublinhado no nome do host.
- v Se você tiver um servidor Web instalado que esteja utilizando uma das seguintes portas, desative o servidor Web antes de instalar o WebSphere Commerce:
	- 80
	- 443
	- 5432
	- 5433
	- 8000
	- 8002
	- 9090
	- 8004

## **Variáveis de Caminho**

As seguintes variáveis são utilizadas para caminhos neste manual:

#### *DB2\_installdir*

Esse é o diretório de instalação do DB2 Universal Database. O diretório de instalação padrão é C:\Arquivos de programas\WebSphere\SQLLIB.

#### *HTTPServer\_installdir*

Esse é o diretório de instalação do IBM HTTP Server. O diretório de instalação padrão é C:\Arquivos de programas\WebSphere\IBMHttpServer.

*WAS\_installdir*

Esse é o diretório de instalação do WebSphere Application Server. O diretório de instalação padrão do WebSphere Application Server é C:\Arquivos de programas\WebSphere\AppServer.

#### *WC\_installdir*

Esse é o diretório de instalação do WebSphere Commerce e contém todos os dados de propriedade do WebSphere Commerce. O diretório de instalação padrão do WebSphere Application Server é C:\Arquivos de programas\WebSphere\CommerceServer55.

# <span id="page-20-0"></span>**Capítulo 3. Topologias Recomendadas**

Este capítulo descreve as topologias recomendadas para os componentes do WebSphere Commerce - Express e o software de suporte, como o servidor de banco de dados e o servidor Web. As topologias descritas neste capítulo são as topologias mais comuns utilizadas com o WebSphere Commerce - Express; no entanto, outras topologias do WebSphere Commerce - Express ainda são possíveis.

Em todas as topologias, todos os nós devem estar executando o mesmo sistema operacional no mesmo nível. Isso inclui qualquer correção, revisão, service pack ou fix pack exigido pelo WebSphere Commerce - Express.

Neste capítulo, os seguintes termos são utilizados:

#### **nó do banco dados**

Um nó na topologia que contém apenas o servidor do banco de dados utilizado pelo WebSphere Commerce - Express.

#### **nó do servidor Web**

Um nó na topologia que contém apenas o servidor Web utilizado pelo WebSphere Commerce - Express.

#### **nó do WebSphere Commerce**

Um nó na topologia que contém o servidor do WebSphere Commerce. Enquanto o nó pode conter também o servidor do banco de dados ou o servidor Web, dependendo da topologia, se um nó contiver o servidor do WebSphere Commerce, ele será mencionado como o nó do WebSphere Commerce.

## **Topologia de Um Nó**

Em uma topologia de um nó, todos os componentes do WebSphere Commerce - Express e o software de suporte são instalados em um único nó. Estão incluídos o servidor do banco de dados, o servidor Web, o WebSphere Application Server, o WebSphere Commerce Payments e o servidor do WebSphere Commerce.

## **Instalando o WebSphere Commerce - Express em uma Topologia de um Nó**

Para instalar o WebSphere Commerce em uma topologia de um nó, você tem duas opções:

#### **Instalação Rápida**

Só é possível utilizar a opção de instalação rápida do assistente para

instalação do WebSphere Commerce - Express para instalar o WebSphere Commerce - Express em uma topologia de um nó se a máquina preencher os seguintes critérios:

- v Nenhuma versão ou edição do WebSphere Commerce está instalada na máquina.
- v Nenhuma versão ou edição do DB2 Universal Database está instalada na máquina.
- v Nenhuma versão ou edição do WebSphere Application Server está instalada na máquina.
- v Nenhuma versão ou edição do IBM HTTP Server está instalada na máquina.

Durante uma instalação rápida, é possível escolher não instalar o componente do WebSphere Commerce Payments, mas todos os outros componentes do WebSphere Commerce e o software de suporte serão instalados.

Uma instalação rápida cria uma instância do WebSphere Commerce depois que todos os componentes e o software de suporte tiverem sido instalados. Se você escolher instalar o WebSphere Commerce Payments, uma instância do WebSphere Commerce Payments é criada.

As instruções para a conclusão de uma instalação rápida são fornecidas no *Iniciação Rápida do WebSphere Commerce - Express*.

## **Instalação Personalizada**

É possível utilizar a opção de instalação personalizada do assistente para instalação do WebSphere Commerce - Express para instalar o WebSphere Commerce - Express em uma topologia de um nó desde que as condições a seguir sejam preenchidas:

- v O nó preenche os requisitos de hardware, sistema operacional e rede para o WebSphere Commerce - Express.
- v Se um servidor de banco de dados já estiver instalado no nó, o servidor do banco de dados deve ser um servidor de banco de dados suportado pelo WebSphere Commerce - Express e o servidor do banco de dados deve estar no nível da versão exigida pelo WebSphere Commerce - Express.
- v Se um servidor Web já estiver instalado no nó, ele deve ser um servidor Web suportado pelo WebSphere Commerce - Express e deve estar no nível da versão exigida pelo WebSphere Commerce - Express.

Se você já possui o IBM HTTP Server instalado no nó, você deve fazer o seguinte no nó antes de instalar o WebSphere Commerce - Express:

- Ativar o SSL no servidor Web
- Instalar o WebSphere Application Server
- v Se o WebSphere Application Server já estiver instalado no nó, o WebSphere Application Server deve ser da edição e versão do WebSphere Application Server suportadas pelo WebSphere Commerce - Express.

Se você possui o WebSphere Application Server Versão 5.0 ou Versão 5.0.1 instalado, ele sofrerá upgrade para o WebSphere Application Server Versão 5.0.2 durante a instalação do WebSphere Commerce - Express.

Uma instalação personalizada não cria uma instância do WebSphere Commerce ou uma instância do WebSphere Commerce Payments. As instâncias devem ser criadas após a conclusão da instalação.

As instruções para a conclusão de uma instalação personalizada são fornecidas no *WebSphere Commerce - Express Installation Guide*.

O diagrama a seguir mostra a topologia de um nó:

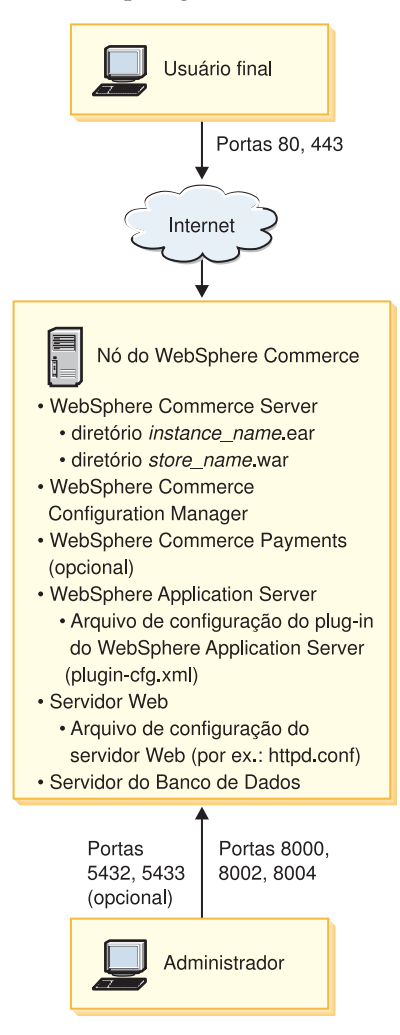

**Nota:** O WebSphere Commerce Configuration Manager consiste em dois componentes: um cliente da GUI e um servidor. O servidor e o cliente do Configuration Manager são sempre instalados no no mesmo nó que o WebSphere Commerce Server e o WebSphere Commerce Payments.

Para executar o cliente WebSphere Commerce Configuration Manager em qualquer estação de trabalho capaz de exibir gráficos:

O cliente do WebSphere Commerce Configuration Manager pode ser instalado separadamente utilizando a opção de instalação personalizada do assistente para instalação.

## <span id="page-24-0"></span>**Topologia de Três Nós**

Em uma topologia de três nós, todos os componentes do WebSphere Commerce - Express são instalados em um nó, o servidor de banco de dados é instalado em um segundo nó e o servidor Web é instalado em um terceiro nó.

O diagrama a seguir mostra a topologia de três nós:

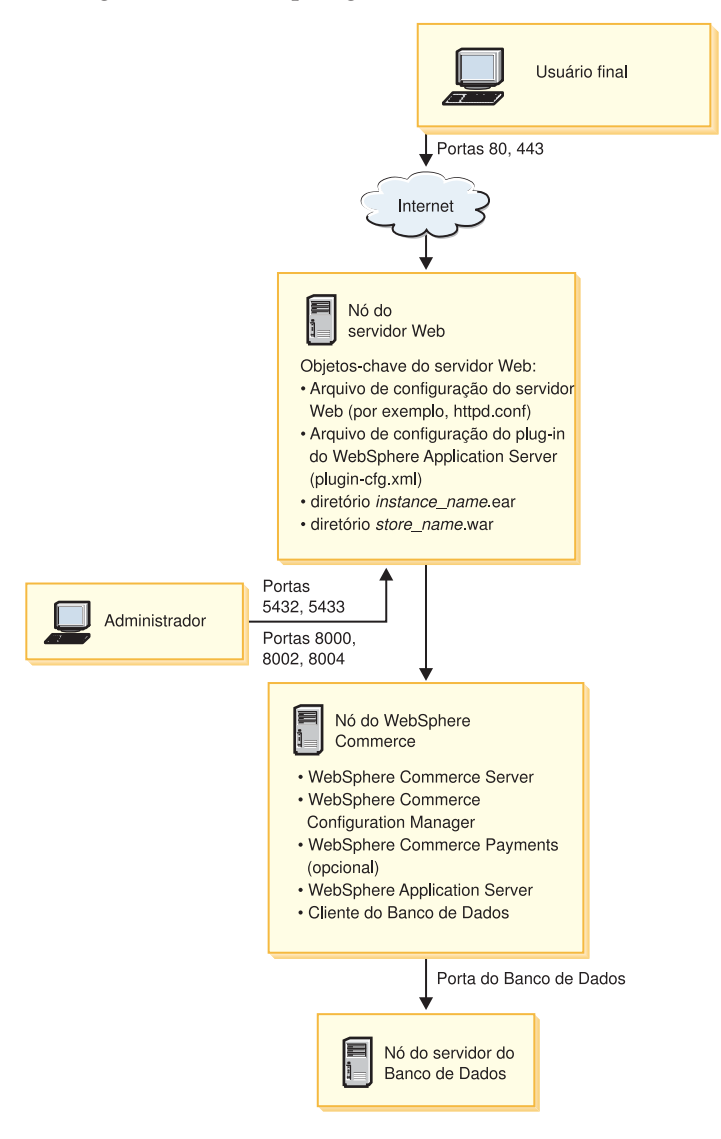

**Nota:** O WebSphere Commerce Configuration Manager consiste em dois componentes: um cliente da GUI e um servidor. O servidor e o cliente <span id="page-25-0"></span>do Configuration Manager são sempre instalados no no mesmo nó que o WebSphere Commerce Server e o WebSphere Commerce Payments.

Para executar o cliente WebSphere Commerce Configuration Manager em qualquer estação de trabalho capaz de exibir gráficos:

O cliente do WebSphere Commerce Configuration Manager pode ser instalado separadamente utilizando a opção de instalação personalizada do assistente para instalação.

## **Instalando o WebSphere Commerce - Express em uma Topologia de Três Nós**

Para instalar o WebSphere Commerce - Express em uma topologia de três nós, faça o seguinte:

- 1. Assegure-se de que as condições a seguir foram cumpridas:
	- v Cada nó preenche os requisitos de hardware, sistema operacional e rede para o WebSphere Commerce - Express.
	- v Se um servidor de banco de dados já estiver instalado no nó do banco de dados, o servidor do banco de dados deve ser um servidor de banco de dados suportado pelo WebSphere Commerce - Express e o servidor do banco de dados deve estar no nível da versão exigida pelo WebSphere Commerce - Express.
	- v Se um servidor Web já estiver instalado no nó do servidor Web, ele deve ser um servidor suportado pelo WebSphere Commerce - Express e deve estar no nível da versão exigida pelo WebSphere Commerce - Express.

Se você já possui o IBM HTTP Server instalado no nó, você deve fazer o seguinte no nó antes de instalar o WebSphere Commerce - Express:

- Ativar o SSL no servidor Web
- Instalar o plug-in do servidor Web do WebSphere Application Server
- Aplicar o WebSphere Application Server PTF 2
- Aplicar as correções do WebSphere Application Server necessárias
- Se o WebSphere Application Server já estiver instalado no nó do WebSphere Commerce, o WebSphere Application Server deve ser da edição e versão suportadas pelo WebSphere Commerce - Express.

Se você possui o WebSphere Application Server Versão 5.0 ou Versão 5.0.1 instalado, ele sofrerá upgrade para o WebSphere Application Server Versão 5.0.2 durante a instalação do WebSphere Commerce - Express.

v Assegure-se de que os servidores Web ou o servidor de banco de dados estejam instalados na máquina que se tornará o nó do WebSphere Commerce - Express. A máquina pode ter o cliente do banco de dados instalado.

<span id="page-26-0"></span>Se um servidor Web ou de banco de dados for detectado na máquina na qual você está instalando o WebSphere Commerce –- Express, o assistente para instalação assume que o servidor Web ou do banco de dados encontrado na máquina são aqueles utilizados com o WebSphere Commerce – Express.

2. Se necessário, instale o servidor do banco de dados no nó do banco de dados.

Para instalar o servidor do banco de dados, realize a instalação personalizada no nó do banco de dados e selecione **DB2 Universal Database** a partir da lista de componentes disponíveis.

3. Se necessário, instale o servidor Web no nó do servidor Web.

Para instalar o servidor Web realize a instalação personalizada no nó do servidor Web e selecione **IBM HTTP Server** e o **plug-in do WebSphere Application Server** a partir da lista de componentes disponíveis.

4. Instale os componentes restantes do WebSphere Commerce - Express no nó do WebSphere Commerce.

Para instalar os componentes restantes do WebSphere Commerce - Express, realize a instalação personalizada no nó do WebSphere Commerce e selecione os componentes a seguir a partir da lista de componentes disponíveis:

- v **WebSphere Commerce Server**
- v **WebSphere Commerce Payments** (opcional)

A instalação do WebSphere Commerce Payments é opcional.

## **Topologias do Ambiente de Desenvolvimento**

O ambiente de desenvolvimento do WebSphere Commerce suporta as topologias a seguir:

## **topologia de desenvolvimento de um nó**

Nessa topologia, todos os componentes do ambiente de desenvolvimento do WebSphere Commerce são instalados em um único nó.

## **topologia de desenvolvimento de dois nós**

Nesta topologia, o servidor do banco de dados é instalado em um nó e todos os outros componentes do ambiente de desenvolvimento do WebSphere Commerce são instalados em outro nó.

## **topologia de desenvolvimento de três nós**

Nesta topologia, o servidor do banco de dados é instalado em um nó, o WebSphere Commerce Payments é instalado em um segundo nó e os componentes restantes do WebSphere Commerce são instalados em um terceiro nó.

A topologia de desenvolvimento de três nós não é diretamente suportada pelo assistente para instalação do ambiente de desenvolvimento do WebSphere Commerce, uma vez que uma instalação completa do WebSphere Commerce Payments é exigida o WebSphere Commerce Payments em execução no ambiente de desenvolvimento não é suportado nesta topologia.

Recomendamos que você instale o ambiente de desenvolvimento do WebSphere Commerce em um nó separado dos nós que formam os ambientes de produção, teste ou temporário do WebSphere Commerce.

Instruções sobre a instalação do ambiente de desenvolvimento são fornecidas no *WebSphere Commerce - Express Developer Edition Installation Guide*.

# <span id="page-28-0"></span>**Capítulo 4. Instalando o WebSphere Commerce - Express**

As instruções neste capítulo servirão de guia através da instalação e configuração do WebSphere Commerce - Express em um nó único. Esta instalação deve ser executada sob as seguintes condições:

- v Você deseja instalar os seguintes componentes no mesmo nó e nenhum desses componentes estão pré-instalados no nó:
	- DB2 Universal Database Express Edition, Versão 8.1.2
	- IBM HTTP Server, Versão 1.3.26.2
	- Produto de base do WebSphere Application Server, Versão 5.0.2
	- WebSphere Commerce Server
	- WebSphere Commerce Payments (opcional)

#### **Notas:**

1. Se desejar criar uma instância do WebSphere Commerce em um idioma diferente do idioma utilizado na instalação, não será possível utilizar a Instalação Rápida.

Uma Instalação rápida bem-sucedida criará uma instância do WebSphere Commerce denominada demo. Se o WebSphere Commerce Payments estiver instalado, uma instância do WebSphere Commerce Payments denominada wpm será criada.

#### **Concluindo uma Instalação Rápida**

Para concluir uma Instalação Rápida, faça o seguinte:

- 1. Assegure-se de que está registrado no sistema como um usuário com autoridade Administrativa.
	- **Nota:** Esse usuário também deve ter os direitos de usuário avançado descritos para o ID do usuário do Windows descrito em ["Referência](#page-9-0) Rápida para IDs do Usuário, Senhas e URLs" na [página](#page-9-0) 4.
- 2. Insira o CD 1 do WebSphere Commerce Express.

O WebSphere Commerce - Express LaunchPad é iniciado. Selecione o idioma para o LaunchPad e clique em **OK**.

**Nota:** A seleção de idiomas está disponível apenas na versão em Idioma Nacional do WebSphere Commerce - Express e não está disponível para a versão em Inglês.

O LaunchPad fornece as seguintes opções:

#### **Arquivo Leia-me**

Essa opção exibe o arquivo LEIA-ME do WebSphere Commerce - Express.

#### **Guia de Iniciação Rápida**

Essa opção abre a versão em formato PDF deste manual se o Adobe Acrobat Reader estiver instalado no sistema no qual o LaunchPad está sendo executado.

#### **Instalar Produto**

Essa opção inicia o assistente para instalação do WebSphere Commerce - Express.

#### **Biblioteca do Produto**

Essa opção abre seu navegador da Web padrão para exibir o Web site da Biblioteca do WebSphere Commerce.

#### **Suporte**

Essa opção abre seu navegador da Web padrão para exibir o Web site de Suporte do WebSphere Commerce.

**Sair** Essa opção sai do LaunchPad.

Se o LaunchPad não for iniciado automaticamente quando o CD for inserido, faça o seguinte:

- a. Inicie uma sessão de prompt de comandos.
- b. Troque os diretórios para a unidade de disco de CD-ROM do CD 1 do WebSphere Commerce - Express.
- c. Insira o seguinte comando:

autorun.exe

Clique em **Instalar Produto** para iniciar o assistente para instalação.

- **Nota:** Se você não iniciou o assistente para instalação do LaunchPad, faça o seguinte:
	- a. Inicie uma sessão de prompt de comandos.
	- b. Troque os diretórios para a unidade de disco de CD-ROM do CD 1 do WebSphere Commerce - Express.
	- c. Insira um dos comandos a seguir em um prompt de comandos: setup

```
ou
setup -is:javaconsole -console
```
O uso dos parâmetros -is:javaconsole-console inicia um assistente para instalação com base em texto. As etapas no assistente para instalação com base em texto e no assistente para instalação com base na GUI são as mesmas, mas os métodos de seleção de opções e continuação nos dois assistentes para instalação são diferentes.

Nesta seção, as instruções para seleção de opções e continuação são fornecidas apenas para o assistente de instalação com base na GUI. Para selecionar opções e continuar, ao utilizar o assistente de instalação com base em texto, siga os prompts fornecidos por este assistente.

#### **Importante**

Não é possível instalar o WebSphere Commerce a partir de uma unidade mapeada pela rede em uma sessão remota na edição Terminal Server do Windows 2000.

- 3. Para versões somente em Idioma Nacional, selecione o idioma de instalação e em seguida selecione **OK**. O software será instalado neste idioma, independente das definições de idioma de seu sistema.
	- **Importante:** O idioma selecionado aqui torna-se o idioma padrão para a instância do WebSphere Commerce. A tentativa de criar uma instância do WebSphere Commerce com um idioma padrão diferente do idioma selecionado aqui fará com que a instância do WebSphere Commerce seja ocupada com dados inválidos.

Para a versão em Inglês, este painel de seleção não é exibido - o idioma instalado será Inglês (en\_US) por padrão.

- 4. Leia a tela Bem-vindo e selecione **Avançar**.
- 5. Leia o contrato de licença. Se você aceitar os termos do acordo, selecione que você aceita os termos e selecione **Avançar**.
- 6. Quando solicitado a selecionar um tipo de instalação, selecione **Instalação Rápida** e **Avançar**.
- 7. Aceite o diretório de destino padrão ou insira outro diretório e selecione **Avançar**.

Se você aceitar o diretório de destino padrão, os componentes do WebSphere Commerce - Express serão instalados nos seguintes caminhos:

DB2 Universal Database

C:\Arquivos de programas\WebSphere\SQLLIB

IBM HTTP Server

C:\Arquivos de programas\WebSphere\IBMHttpServer

WebSphere Application Server

C:\Arquivos de programas\WebSphere\AppServer

WebSphere Commerce

C:\Arquivos de programas\WebSphere\CommerceServer55

Se você inserir um diretório que não existe, será perguntado se deseja criar o diretório.

8. Selecione se deseja ou não instalar o WebSphere Commerce Payments, e clique em **Avançar**.

Se optar por não instalar o WebSphere Commerce Payments, você poderá instalar o WebSphere Commerce Payments posteriormente utilizando a opção **Instalação Personalizada** do assistente para instalação do WebSphere Commerce. Para obter mais informações, consulte *WebSphere Commerce - Express Installation Guide*.

**Nota:** Se você planeja publicar a loja de exemplo FashionFlow no WebSphere Commerce - Express, é necessário instalar o WebSphere Commerce Payments. Para obter informações adicionais sobre a loja de exemplo FashionFlow, consulte *WebSphere Commerce Sample Store Guide*.

O WebSphere Commerce Payments não é necessário para publicar o arquivo archive da loja ExpressStore.sar. Para obter informações adicionais sobre a Express Store, consulte o *WebSphere Commerce - Express Easy Start Guide*.

9. Digite as seguintes informações:

#### **ID do Usuário**

Insira o ID do usuário que queira atribuir ao DB2. Esse ID do usuário será utilizado pelo WebSphere Commerce para acessar o banco de dados quando o WebSphere Commerce estiver em execução.

É o ID do usuário do Windows descrito em ["Referência](#page-9-0) Rápida para IDs do [Usuário,](#page-9-0) Senhas e URLs" na página 4.

Esse ID do usuário será utilizado para iniciar o DB2 Universal Database, o IBM HTTP Server e o serviço Gerenciador de Configuração do WebSphere Commerce.

#### **Senha do usuário**

Insira a senha associada ao ID do usuário.

Clique em **Avançar** para continuar.

10. Se escolher instalar o WebSphere Commerce Payments, insira as informações a seguir:

## **Senha da Instância do WebSphere Commerce Payments**

Essa é a senha utilizada pelo WebSphere Commerce Payments para decriptografar dados sensitivos armazenados no banco de dados do WebSphere Commerce Payments.

A senha da instância do WebSphere Commerce Payments deve atender os seguintes critérios:

- v Deve conter pelo menos 8 caracteres
- v Deve conter pelo menos um caractere numérico (0–9)
- v Deve conter pelo menos um caractere alfabético (a–z, A–Z)
- v Não pode conter quatro ocorrências consecutivas de um caractere

Clique em **Avançar** para continuar.

11. Digite as seguintes informações:

#### **ID do Administrador do Site**

Insira um ID para o Administrador do Site do WebSphere Commerce. Esse ID será requerido para acessar o WebSphere Commerce Accelerator, o Administration Console e o Organization Administration Console. Esse ID também será atribuído com a função Administrador do WebSphere Commerce Payments.

**Importante:** Assegure-se de não esquecer o ID e a senha do Administrador do Site inseridos ao instalar o WebSphere Commerce. Sem esse ID e senha, não será possível acessar o WebSphere Commerce Accelerator, o Administration Console ou o Organization Administration Console.

#### **Senha do Administrador do Site**

Insira a senha para o Administrador do Site. A senha do Administrador do Site precisa conter pelo menos 8 caracteres.

#### **Chave do Comerciante**

Insira um número hexadecimal de 16 dígitos que atenda aos seguintes critérios:

- Deve conter pelo menos um caractere numérico  $(0-9)$
- Deve conter pelo menos um caractere alfabético (a–f)

**Importante:** Letras maiúsculas não são válidas na chave do comerciante.

<span id="page-33-0"></span>v Não pode conter quatro ocorrências consecutivas de um caractere

Um número hexadecimal pode conter apenas os seguintes números e letras: 0, 1, 2, 3, 4, 5, 6, 7, 8, 9, a, b, c, d, e, f.

A chave do comerciante é utilizada pelo Gerenciador de Configuração do WebSphere Commerce como uma chave de criptografia. É necessário inserir sua própria chave no campo **Chave do Comerciante**. Assegure-se de que a chave inserida seja suficiente para proteger o site. Depois de criar uma loja, você apenas pode alterar essa chave utilizando a Ferramenta de Atualização do Banco de Dados. Para utilizar esta ferramenta, acesse o Gerenciador de Configuração, navegue até o nó do banco de dados para a instância do WebSphere Commerce, clique com o botão direito do mouse no nó do banco de dados e selecione **Ferramenta de Atualização do Banco de Dados**.

Clique em **Avançar** para continuar.

- 12. Selecione os idiomas da documentação que deseja instalar e, em seguida, clique em **Avançar** para continuar.
- 13. Confirme suas opções de instalação e selecione **Avançar**. Para modificar suas opções, selecione **Voltar**
- 14. Insira os CDs conforme solicitado pelo Instalador do WebSphere Commerce, seguindo os avisos na tela.

As barras de progresso indicam quanto da instalação foi concluída.

- 15. Quando o painel contendo uma mensagem indicando que a instalação foi concluída for exibido, selecione **Avançar**. O painel Instalação Concluída é exibido.
- 16. Revise o painel Instalação Concluída. Clique em **Concluir** para sair do assistente de instalação.

## **Verificando sua Instalação**

Durante a instalação do WebSphere Commerce - Express e de seus componentes, são gerados arquivos de log. Examine os seguintes arquivos de log para assegurar que a instalação tenha sido bem-sucedida:

- v "Registro de Instalação do [WebSphere](#page-34-0) Commerce Express" na página 29
- v "Log de Instalação do DB2 Universal [Database"](#page-34-0) na página 29
- v "Log de Instalação do WebSphere [Application](#page-34-0) Server" na página 29
- v "Logs de Criação da Instância do WebSphere [Commerce"](#page-35-0) na página 30

## <span id="page-34-0"></span>**Registro de Instalação do WebSphere Commerce - Express**

Esse log contém mensagens geradas pelo assistente para instalação do WebSphere Commerce - Express. A localização padrão desse arquivo de log é: *WC\_installdir*\logs\install\_*date*\_*time*.log

Os valores padrão para *WC\_installdir* estão listados em ["Variáveis](#page-18-0) de [Caminho"](#page-18-0) na página 13.

Reveja esse log para assegurar que todos os componentes do WebSphere Commerce - Express tenham sido instalados com êxito.

Se esse arquivo de log não puder ser localizado em sua localização padrão, procure o arquivo de log no seguinte diretório:

*unidade*:\Documents and Settings\*user\_ID*

A instalação do WebSphere Commerce - Express estará concluída se aparecer a seguinte mensagem no arquivo de log:

Instalação do WebSphere Commerce - Express Concluída.

## **Log de Instalação do DB2 Universal Database**

Esse log contém mensagens geradas durante a instalação do DB2 Universal Database. A localização padrão desse arquivo de log é:

*unidade*:\Documents and Settings\*user\_id*\Local Settings\Temp\db2wi.log

O diretório *unidade*:\Documents and Settings\*user\_id*\Local Settings é, por padrão, oculto. Pode ser necessário ter que alterar as opções da pasta para que seja possível visualizá-lo.

Se for impossível localizar o arquivo de log nesse local, utilize o recurso de pesquisa do Windows para localizar o arquivo.

Se a última linha no arquivo de log contiver o seguinte texto, o DB2 Universal Database foi instalado com êxito:

Produto: DB2 Universal Database Express Edition -- Operação de instalação concluída com êxito.

A mensagem foi formatada para ajustar-se à página. Essa mensagem deve aparecer em uma única linha no arquivo de log.

## **Log de Instalação do WebSphere Application Server**

Esse log contém mensagens geradas durante a instalação do WebSphere Application Server. A localização padrão desse arquivo de log é: *WAS\_installdir*\logs\log.txt

<span id="page-35-0"></span>Os valores padrão para *WAS\_installdir* estão listados em ["Variáveis](#page-18-0) de [Caminho"](#page-18-0) na página 13.

A instalação do WebSphere Application Server estará concluída se aparecer a seguinte mensagem no arquivo de log:

INSTFIN: A instalação do WebSphere 5.0 está concluída.

## **Logs de Criação da Instância do WebSphere Commerce**

A criação da instância durante a instalação do WebSphere Commerce cria os seguintes arquivos de log:

- auction.log
- createdb.log
- createdb.production.log
- createdb\_db2.log
- createsp.log
- createsp.err.log
- EnterpriseApp.log
- GenPluginCfg.log
- populatedb.err.log
- populatedb.log
- populatedb2.err.log
- populatedb2.log
- populatedbnl.log
- populatedbnl.err.log
- reorgdb2.log
- reorgdb2.err.log
- sec\_check.log
- trace.txt
- WASConfig.log
- WASConfig.err.log

Os arquivos estão localizados no seguinte diretório:

```
WC_installdir\instances\demo\logs
```
Os valores padrão para *WC\_installdir* estão listados em ["Variáveis](#page-18-0) de [Caminho"](#page-18-0) na página 13.

A criação da instância será bem-sucedida se os arquivos de log listados anteriormente não contiverem erros ou exceções e os seguintes logs da lista anterior estiverem vazios:

• createsp.err.log

- <span id="page-36-0"></span>• populatedb.err.log
- populatedb2.err.log
- v populatedbnl.err.log
- reorgdb2.err.log
- WASConfig.err.log

Se a criação da instância tiver falhado, a instância do WebSphere Commerce poderá ser criada manualmente, seguindo as instruções no *WebSphere Commerce - Express Installation Guide*.

## **A Próxima Etapa**

Após instalar o WebSphere Commerce - Express e verificar a instalação, continue com a configuração do WebSphere Commerce - Express e a criação da loja Express, seguindo as instruções no *WebSphere Commerce - Express Easy Start Guide*.

## <span id="page-38-0"></span>**Capítulo 5. Desinstalando os Componentes do WebSphere Commerce - Express**

Os componentes do WebSphere Commerce - Express devem ser desinstalados na ordem inversa em que foram instalados. Desinstale os componentes do WebSphere Commerce - Express na seguinte ordem:

- 1. O cliente do WebSphere Commerce Configuration Manager, se estiver instalado em um nó diferente do servidor do WebSphere Commerce Configuration Manager.
- 2. WebSphere Commerce Express, WebSphere Commerce Payments e o servidor do WebSphere Commerce Configuration Manager e o cliente Esses componentes devem ser removidos de todos os nós nos quais eles

estão instalados antes de desinstalar quaisquer outros componentes.

- 3. WebSphere Application Server
- 4. IBM HTTP Server
- 5. DB2 Universal Database
- **Nota:** Para obter instruções mais detalhadas sobre a desinstalação dos componentes acima, consulte *WebSphere Commerce - Express Installation Guide*. Caso ocorra uma falha em sua instalação, pode ser necessário desinstalar todos os componentes e efetuar a instalação novamente.

## **Desinstalando o WebSphere Commerce - Express, WebSphere Commerce Payments ou o Cliente do WebSphere Commerce Configuration Manager**

Para obter informações sobre a desinstalação do WebSphere Commerce, WebSphere Commerce Payments ou do cliente do WebSphere Commerce Configuration Manager consulte *WebSphere Commerce - Express Installation Guide*. Essa publicação está disponível na biblioteca do WebSphere Commerce: <http://www.ibm.com/software/commerce/library/>

## **Desinstalando o WebSphere Application Server**

Para obter informações sobre como desinstalar o WebSphere Application Server, consulte o *IBM WebSphere Application Server Version 5 Getting Started*. Essa publicação está disponível na biblioteca do WebSphere Application Server:

<http://www.ibm.com/software/webservers/appserv/was/library/>

## <span id="page-39-0"></span>**Desinstalando o IBM HTTP Server**

Se o IBM HTTP Server estiver instalado no mesmo nó do WebSphere Application Server, IBM HTTP Server será automaticamente desinstalado ao desinstalar o WebSphere Application Server.

Para obter informações sobre como desinstalar o IBM HTTP Server, consulte o IBM HTTP Server V1.3.26 powered by arquivo de Instalação do Apache disponível no seguinte URL:

<http://www.ibm.com/software/webservers/httpservers/library.html>

## **Desinstalando o DB2 Universal Database**

Para obter informações sobre como desinstalar o DB2 Universal Database, consulte *IBM DB2 Universal Database - Iniciação Rápida para DB2 Universal Database Express Edition* (G517-7773-00). Essa publicação está disponível na biblioteca do DB2 Universal Database:

[http://www.ibm.com/cgi-bin/db2www/data/db2/udb/winos2unix/support/v8pubs.d2w/en\\_main](http://www.ibm.com/cgi-bin/db2www/data/db2/udb/winos2unix/support/v8pubs.d2w/en_main)

# <span id="page-40-0"></span>**Capítulo 6. Onde Localizar Informações Adicionais**

Informações adicionais sobre o sistema do WebSphere Commerce e seus componentes estão disponíveis em uma variedade de fontes, em diferentes formatos. As seções a seguir mostram quais informações estão disponíveis e como acessá-las.

## **Informações sobre o WebSphere Commerce**

As seguintes são as fontes de informações sobre o WebSphere Commerce:

- Ajuda on-line do WebSphere Commerce
- v Biblioteca técnica do WebSphere Commerce

## **Ajuda On-line do WebSphere Commerce**

As informações on-line do produto WebSphere Commerce são sua principal fonte de informações para personalizar, administrar e reconfigurar o WebSphere Commerce. Depois de ter instalado o WebSphere Commerce, você pode acessar os tópicos nas informações on-line, visitando o seguinte URL: https://*host\_name*:8000/wchelp/

em que *host\_name* é o nome completo do host TCP/IP da máquina na qual o WebSphere Commerce está instalado.

## **Biblioteca Técnica do WebSphere Commerce**

A biblioteca técnica do WebSphere Commerce está disponível no seguinte URL:

<http://www.ibm.com/software/commerce/library/>

Uma cópia deste manual e todas as suas versões atualizadas estão disponíveis como arquivos PDF na seção Biblioteca no Web site do WebSphere Commerce. Além disso, pode haver documentações novas e atualizadas disponíveis a partir do Web site da biblioteca técnica do WebSphere Commerce.

## **Informações sobre o WebSphere Commerce Payments**

A ajuda para o WebSphere Commerce Payments está disponível clicando-se no seguinte ícone de ajuda:

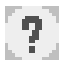

Esse ícone de ajuda é exibido na interface com o usuário do WebSphere Commerce Payments no WebSphere Commerce Administration Console e WebSphere Commerce Accelerator e na interface com o usuário independente do WebSphere Commerce Payments no seguinte URL:

http://*host\_name*:*http\_port*/webapp/PaymentManager

ou

https://*host\_name*:*ssl\_port*/webapp/PaymentManager

Em que as variáveis são definidas como:

*host\_name*

O nome do host TCP/IP completo do servidor Web associado ao WebSphere Commerce Payments.

*http\_port*

A porta HTTP utilizada pelo WebSphere Commerce Payments. A porta padrão HTTP é 5432.

*ssl\_port*

A porta SSL utilizada pelo WebSphere Commerce Payments. A porta padrão SSL é 5433.

Se o WebSphere Commerce Payments for ativado por SSL, é possível utilizar qualquer um dos URLs. Se o WebSphere Commerce Payments não for ativado por SSL, só é possível utilizar um URL não seguro (http).

A ajuda também está disponível no seguinte URL:

http://*host\_name*:*http\_port*/webapp/PaymentManager/*language*/docenter.html

ou

https://*host\_name*:*ssl\_port*/webapp/PaymentManager/*language*/docenter.html

Em que as variáveis são definidas como:

*host\_name*

O nome do host TCP/IP completo do servidor Web associado ao WebSphere Commerce Payments.

*http\_port*

A porta HTTP utilizada pelo WebSphere Commerce Payments. A porta padrão HTTP é 5432.

*ssl\_port*

A porta SSL utilizada pelo WebSphere Commerce Payments. A porta padrão SSL é 5433.

*language*

Um código do idioma em que a página da ajuda será exibida. É composto de duas letras para a maioria dos idiomas. Os códigos de idioma são os seguintes:

<span id="page-42-0"></span>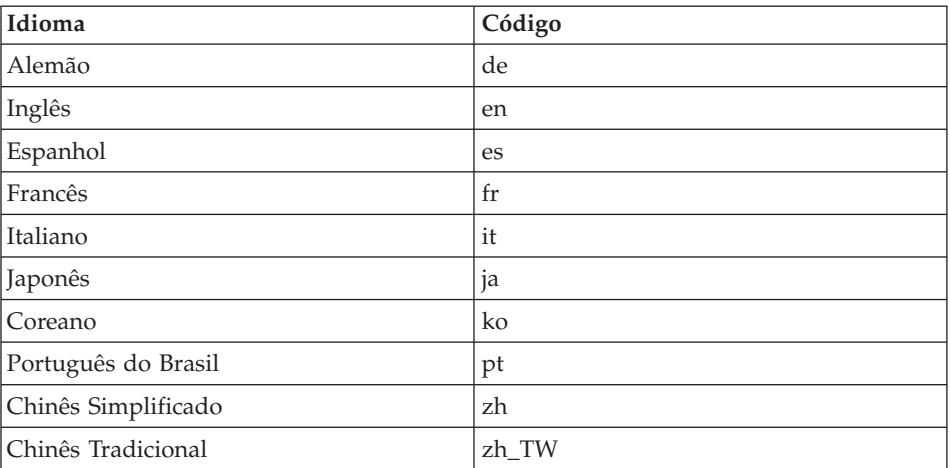

Informações adicionais sobre o WebSphere Commerce Payments e os Payments Cassettes estão disponíveis na Biblioteca Técnica do WebSphere Commerce:

<http://www.ibm.com/software/commerce/library/>

#### **Informações sobre o IBM HTTP Server**

Informações sobre o IBM HTTP Server estão disponíveis no Web site do IBM HTTP Server:

<http://www.ibm.com/software/webservers/httpservers/>

Os documentos estão em formato HTML, arquivos PDF ou ambos.

#### **Informações sobre o WebSphere Application Server**

As informações do WebSphere Application Server estão disponíveis no WebSphere Application Server InfoCenter: <http://www.ibm.com/software/webservers/appserv/infocenter.html>

#### **Informações sobre o DB2 Universal Database**

As informações sobre o DB2 a seguir estão disponíveis em seu sistema após a instalação do DB2. Para acessar o DB2 Information Center, selecione **Iniciar → Programas → IBM DB2 → Informações → Information Center**.

Informações adicionais sobre o DB2 estão disponíveis na Biblioteca Técnica do DB2:

<http://www.ibm.com/software/data/db2/library/>

## <span id="page-43-0"></span>**Outras Publicações IBM**

Você pode adquirir cópias da maioria das publicações IBM a partir de seu revendedor autorizado ou representante de marketing da IBM.

# <span id="page-44-0"></span>**Avisos**

Estas informações foram desenvolvidas para produtos e serviços oferecidos nos Estados Unidos.

É possível que a IBM não ofereça os produtos, serviços ou recursos apresentados nesta publicação em outros países. Consulte um representante IBM local para obter informações sobre produtos e serviços disponíveis atualmente em sua área. Qualquer referência a produtos, programas ou serviços IBM não significa que apenas produtos, programas ou serviços IBM possam ser utilizados. Qualquer produto, programa ou serviço funcionalmente equivalente, que não infrinja nenhum direito de propriedade intelectual da IBM, poderá ser utilizado em substituição a este produto, programa ou serviço. Entretanto, a avaliação e verificação da operação de qualquer produto, programa ou serviço não-IBM são de responsabilidade do Cliente.

A IBM pode ter patentes ou solicitações de patentes pendentes relativas a assuntos tratados nesta publicação. O fornecimento desta publicação não garante ao Cliente nenhum direito sobre tais patentes. Pedidos de licença devem ser enviados, por escrito, à:

*Gerência de Relações Comerciais e Industriais da IBM Brasil Av. Pasteur, 138-146 Botafogo Rio de Janeiro - RJ CEP 22290-240*

Para pedidos de licença relacionados a informações de DBCS (Conjunto de Caracteres de Byte Duplo), entre em contato com o Departamento de Propriedade Intelectual da IBM em seu país ou envie pedidos de licença, por escrito, para:

*IBM World Trade Asia Corporation Licensing 2-31 Roppongi 3-chome, Minato-ku Tokyo 106, Japan*

O parágrafo a seguir não se aplica a nenhum país em que tais disposições não estejam de acordo com a legislação local:

A INTERNATIONAL BUSINESS MACHINES CORPORATION FORNECE ESTA PUBLICAÇÃO ″NO ESTADO EM QUE SE ENCONTRA″, SEM

GARANTIA DE NENHUM TIPO, SEJA EXPRESSA OU IMPLÍCITA, INCLUINDO, MAS NÃO SE LIMITANDO ÀS GARANTIAS IMPLÍCITAS DE NÃO-VIOLAÇÃO, MERCADO OU ADEQUAÇÃO A UM DETERMINADO PROPÓSITO.

Alguns países não permitem a exclusão de garantias expressas ou implícitas em certas transações; portanto, esta disposição pode não se aplicar ao Cliente.

Estas informações podem conter imprecisões técnicas ou erros tipográficos. Periodicamente, são feitas alterações nas informações aqui contidas; tais alterações serão incorporadas em futuras edições desta publicação. A IBM pode, a qualquer momento, aperfeiçoar e/ou alterar os produtos e/ou programas descritos nesta publicação, sem aviso prévio.

Referências nestas informações a Web sites não-IBM são fornecidas apenas por conveniência e não representam de forma alguma um endosso a esses Web sites. Os materiais contidos nesses Web sites não fazem parte dos materiais deste produto IBM e a utilização desses Web sites é de inteira responsabilidade do Cliente.

A IBM pode utilizar ou distribuir as informações fornecidas da forma que julgar apropriada sem incorrer em qualquer obrigação para com o Cliente.

Licenciados deste programa que desejam obter informações sobre este assunto com o objetivo de permitir: (i) a troca de informações entre programas criados independentemente e outros programas (incluindo este) e (ii) a utilização mútua das informações trocadas, devem entrar em contato com:

*Gerência de Relações Comerciais e Industriais da IBM Brasil Av. Pasteur, 138-146 Botafogo Rio de Janeiro, RJ CEP 22290-240*

Tais informações podem estar disponíveis, sujeitas a termos e condições apropriadas, incluindo em alguns casos o pagamento de uma taxa.

O programa licenciado descrito neste documento e todo o material licenciado disponível são fornecidos pela IBM sob os termos do Contrato com o Cliente IBM, do Contrato de Licença do Programa Internacional IBM ou qualquer outro contrato equivalente.

## <span id="page-46-0"></span>**Marcas Comerciais**

O logotipo IBM e os termos a seguir são marcas comerciais ou marcas registradas da International Business Machines Corporation nos Estados Unidos e/ou em outros países:

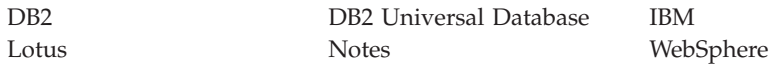

Pentium e Intel são marcas registradas da Intel Corporation nos Estados Unidos e/ou em outros países.

Java e todas as marcas comerciais e logotipos baseados em Java são marcas comerciais ou marcas registradas da Sun Microsystems, Inc. nos Estados Unidos e/ou em outros países.

Microsoft e Windows são marcas comerciais ou marcas registradas da Microsoft Corporation nos Estados Unidos e/ou em outros países.

Outros nomes de empresas, produtos e serviços podem ser marcas comerciais ou marcas de serviço de terceiros.

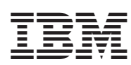

Número da Peça: CT2EYBP

Impresso em Brazil

≡ Ē

 $(1P)$   $P/N$ :  $CT2EYBP$ (1P) P/N: CT2EYBP

G517-7915-00

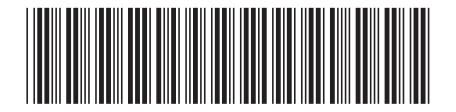